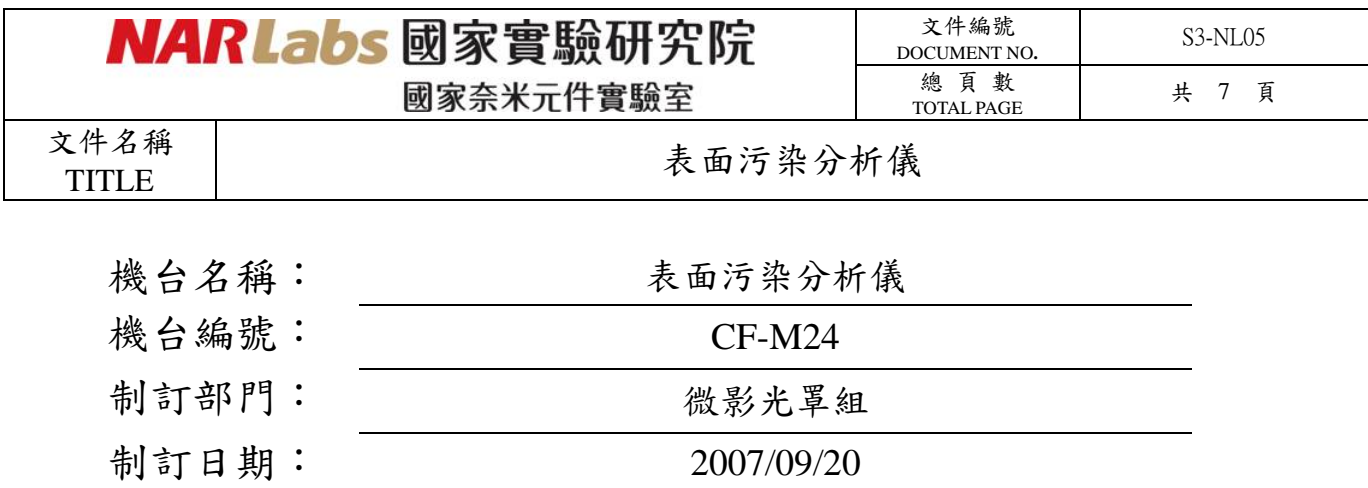

文件制修訂記錄

| NO | 發行日期       | 修訂申請書編號 | 制修訂內容    | 修訂頁次       | 版本  |
|----|------------|---------|----------|------------|-----|
| 01 | 2007/10/01 |         | 制定初版     |            | 01  |
| 02 | 2012/07/01 |         | 制訂部門名稱異動 | <b>P.O</b> | 1.2 |
| 03 |            |         |          |            |     |
| 04 |            |         |          |            |     |
| 05 |            |         |          |            |     |
| 06 |            |         |          |            |     |
| 07 |            |         |          |            |     |
| 08 |            |         |          |            |     |

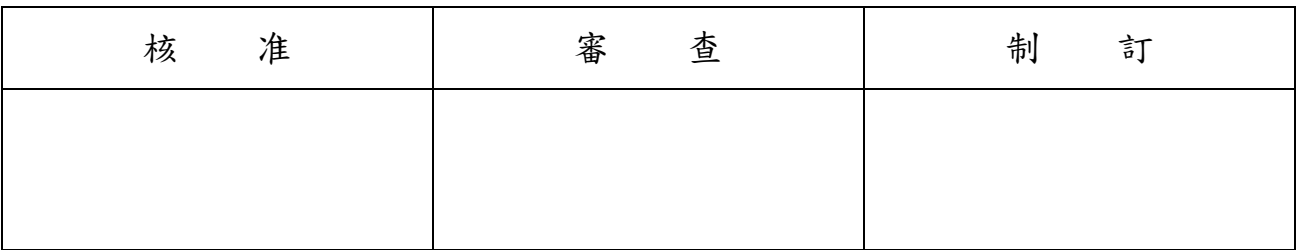

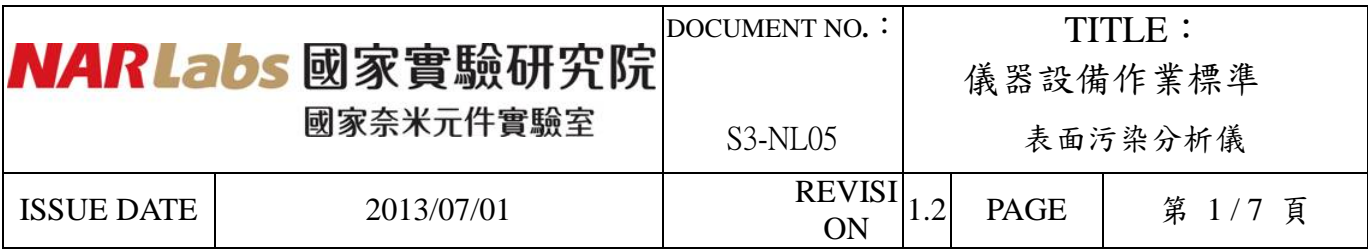

一、目的:定義 TOPCON 表面污染分析儀操作規範,以確保操作品質。

- 二、範圍:適用於 TOPCON 表面污染分析儀。
- 三、權責:
	- 1.組織權責:工程師負責制定及修改規範。

2.執行人員資格:經過 TOPCON表面污染分析儀考核通過之人員。

四、名詞定義:

無

- 五、相關文件: TOPCON WM-7 操作手冊。
- 六、標準作業程序:

1.確認設備運轉是否正常,若是則設備狀況標示排標示"正常" (綠色牌)。

- 2.檢查使用操作紀錄簿,確認前次使用狀態正常。
- 3.使用 MES 系統開機。
- 4.晶片限用六吋或八吋晶圓。
- 5.欲掃描的試片置放於專用晶舟(一定要用真空吸筆取放晶片,不可用夾子。), H-Bar 朝下放在 Holder 上。

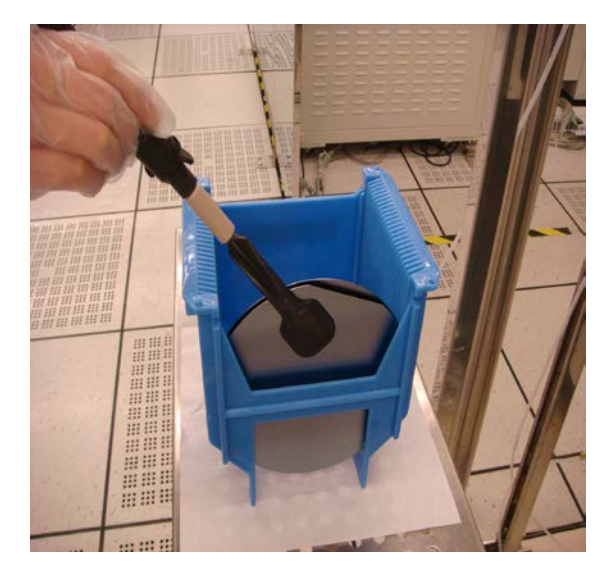

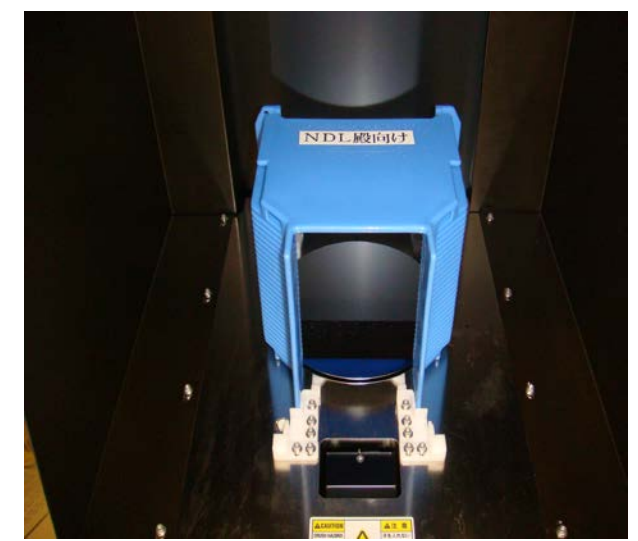

6. 進入 window,選取"shortcut to wm7.exe"。

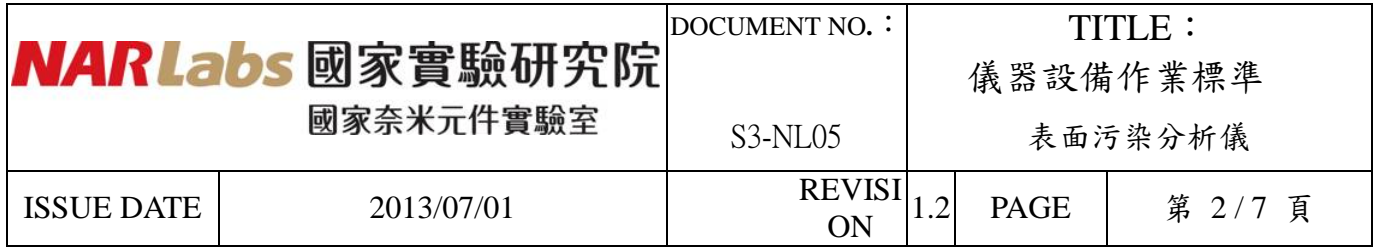

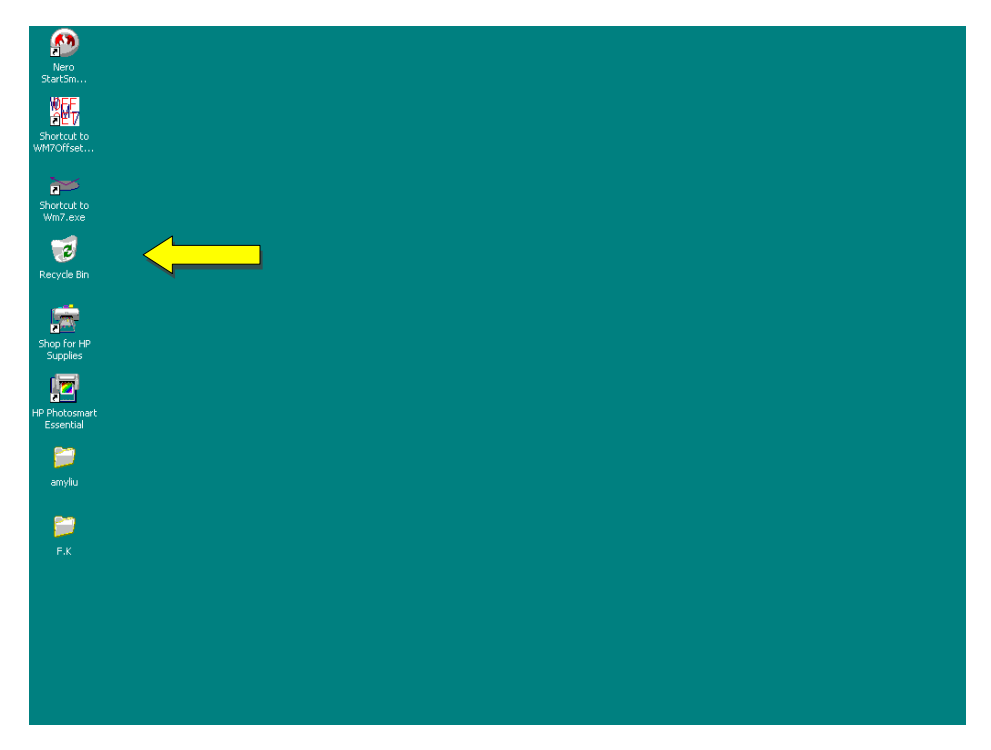

7.進入"shortcut to wm7.exe"之後, 請輸入 password。

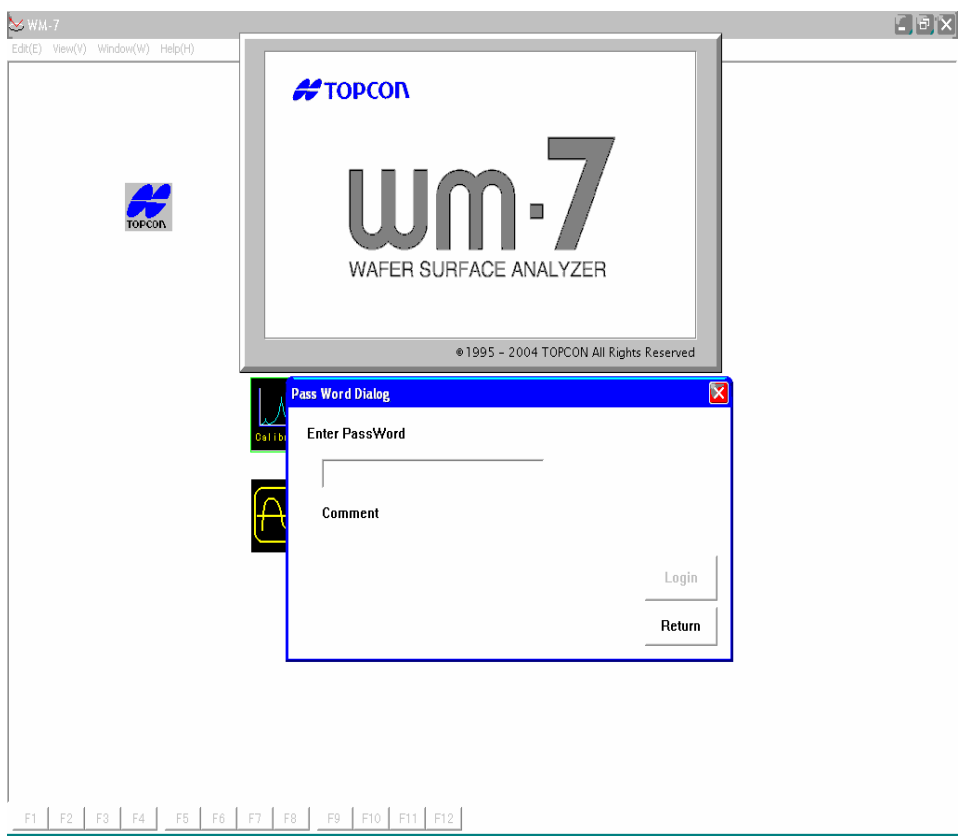

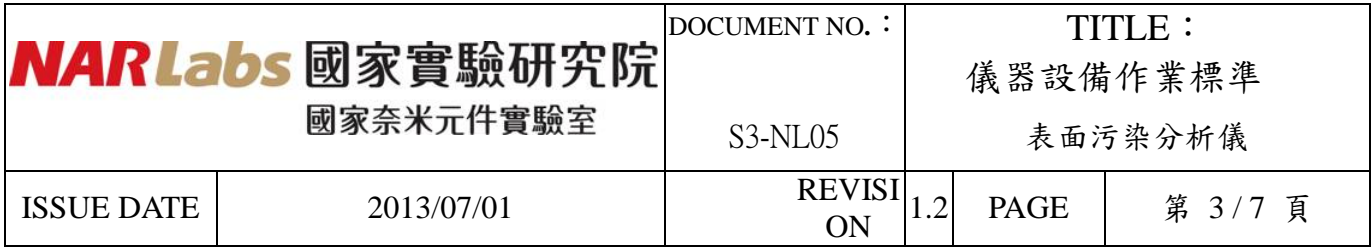

8.輸入 password 後,機台會作初使化動作,並於結束後發出警告聲。

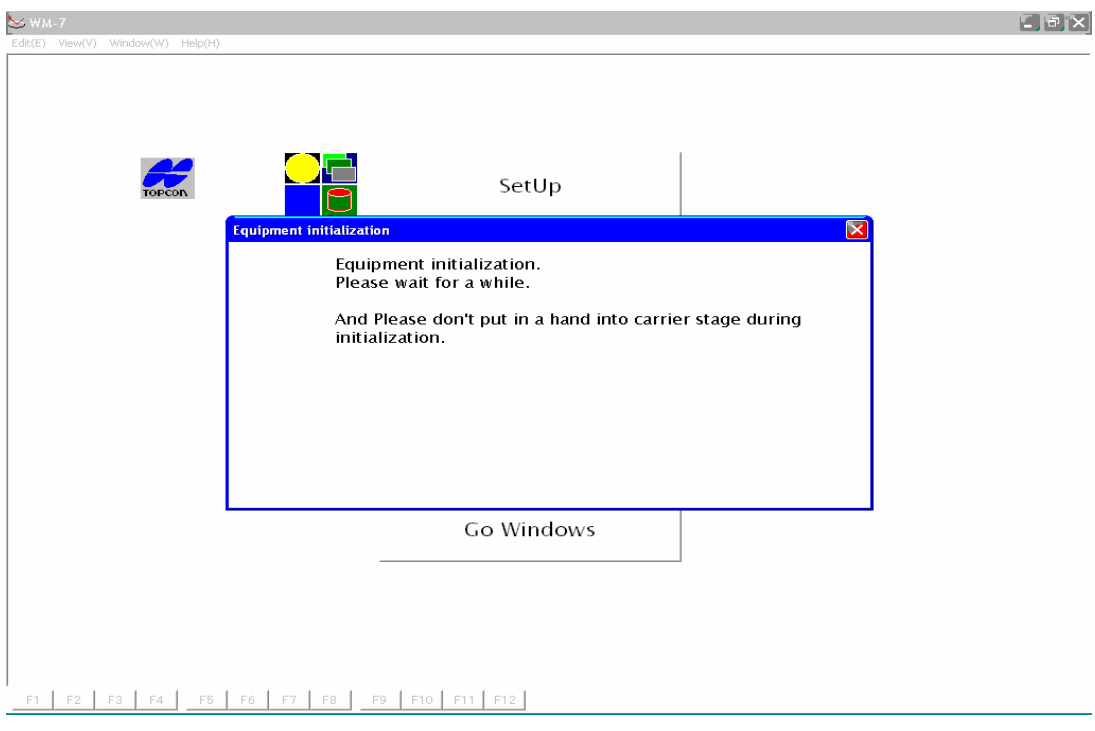

9.選取"MEASURE(Group/Machine)" 。

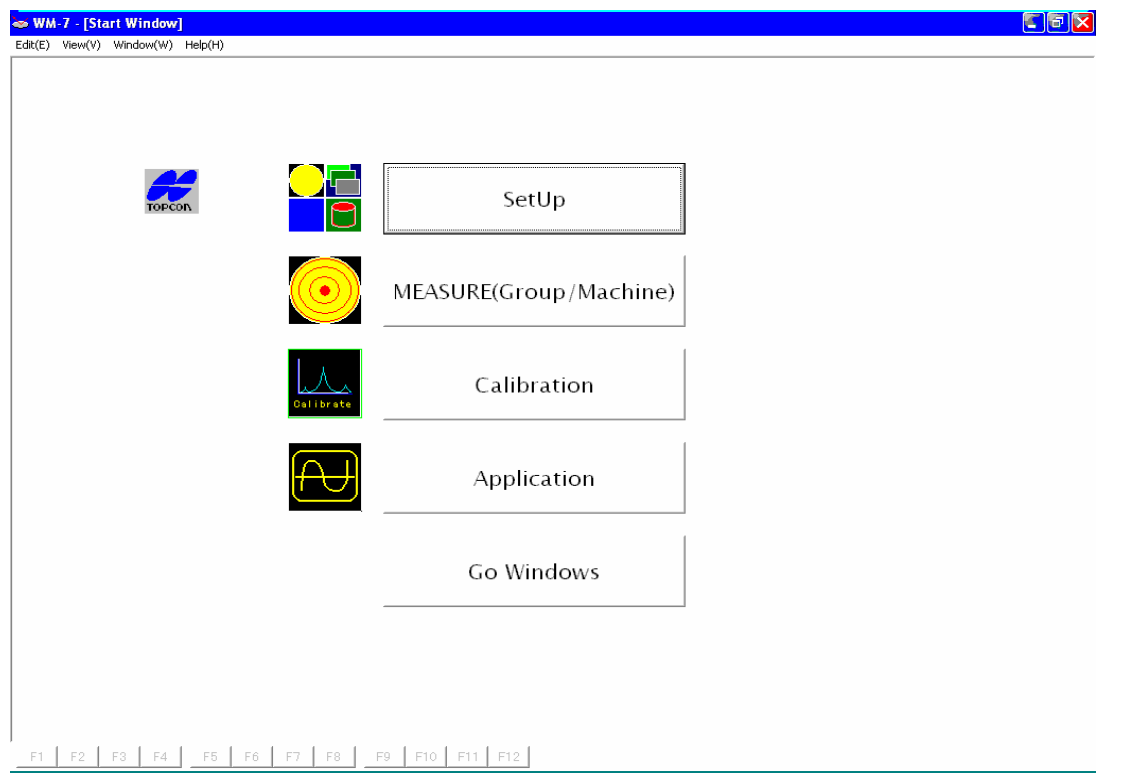

|            | <b>NARLabs</b> 國家實驗研究院 | DOCUMENT NO.:<br>TITI E :<br>儀器設備作業標準 |             |         |  |
|------------|------------------------|---------------------------------------|-------------|---------|--|
| 國家奈米元件實驗室  |                        | $S3-NL05$                             | 表面污染分析儀     |         |  |
| ISSUE DATE | 2013/07/01             | <b>REVISI</b><br>ON                   | <b>PAGE</b> | 第 4/7 頁 |  |

10.點選"SlotSel,RecipeSelect"。

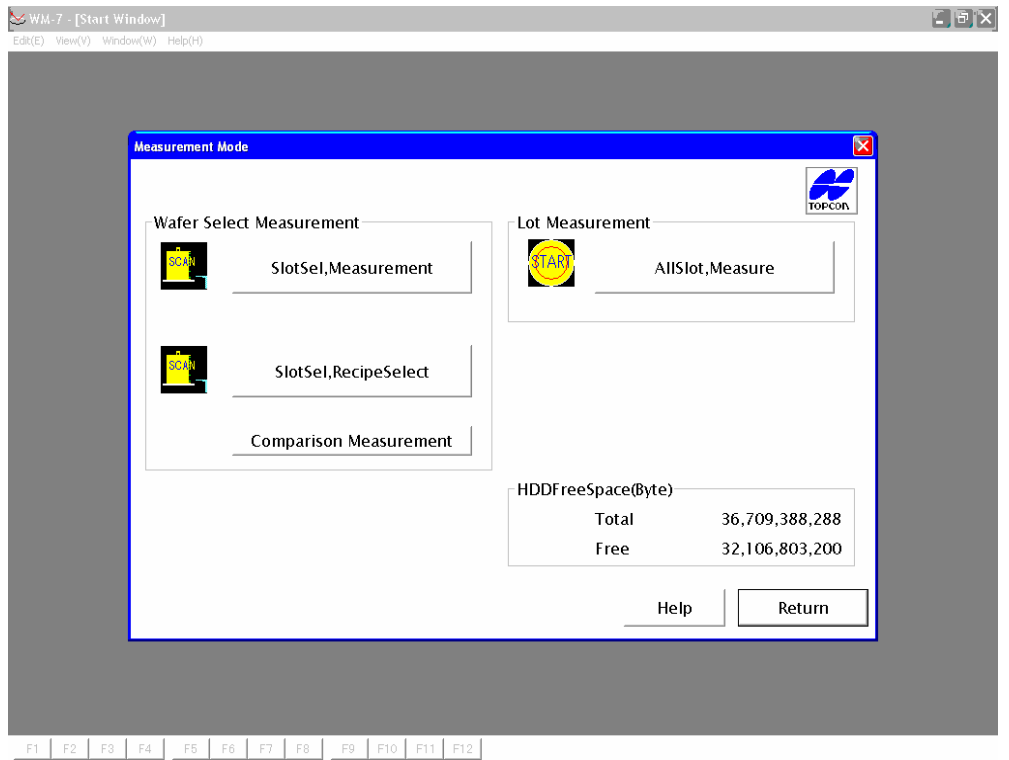

11.出現 wafer mapping 位置表後(如下圖),點選要測量的 wafer slot number,並

且點入 wafer 右側 slot number 小方格以選取程式。

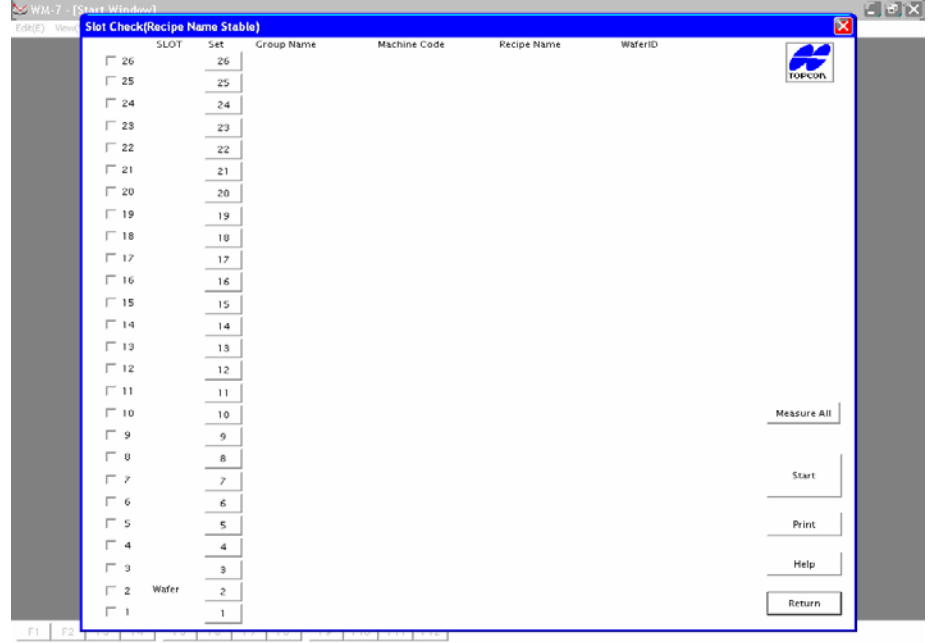

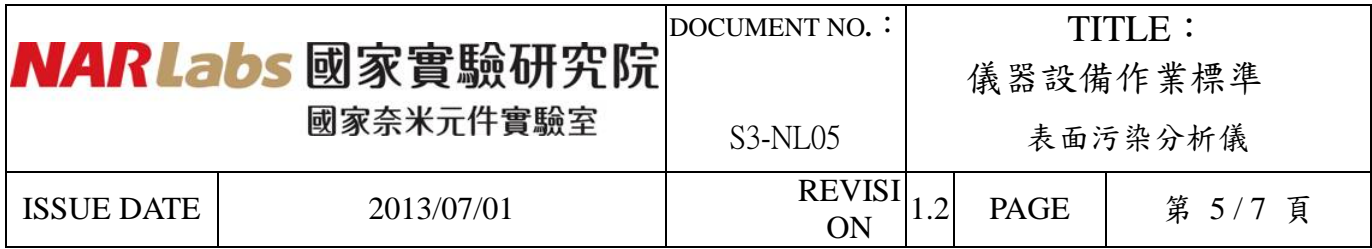

12.選取"Bare Si"

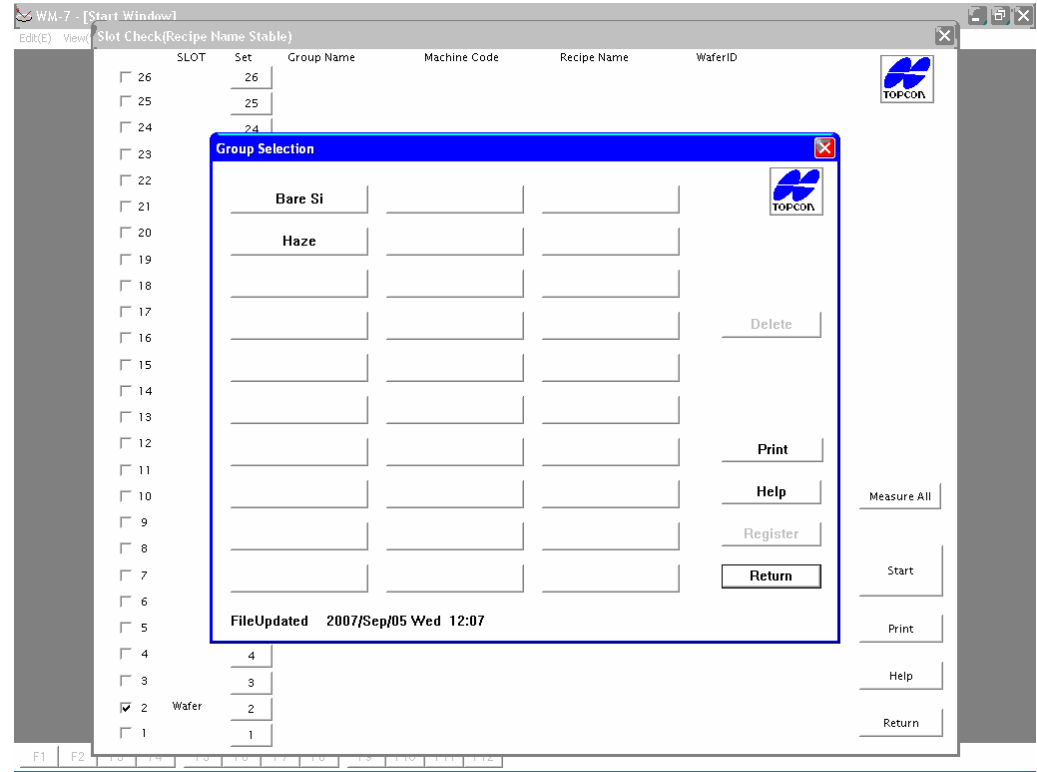

13.程式選擇方式為:G1 為 scan 粒徑最小的微粒,其次是 G2、G3、G4。

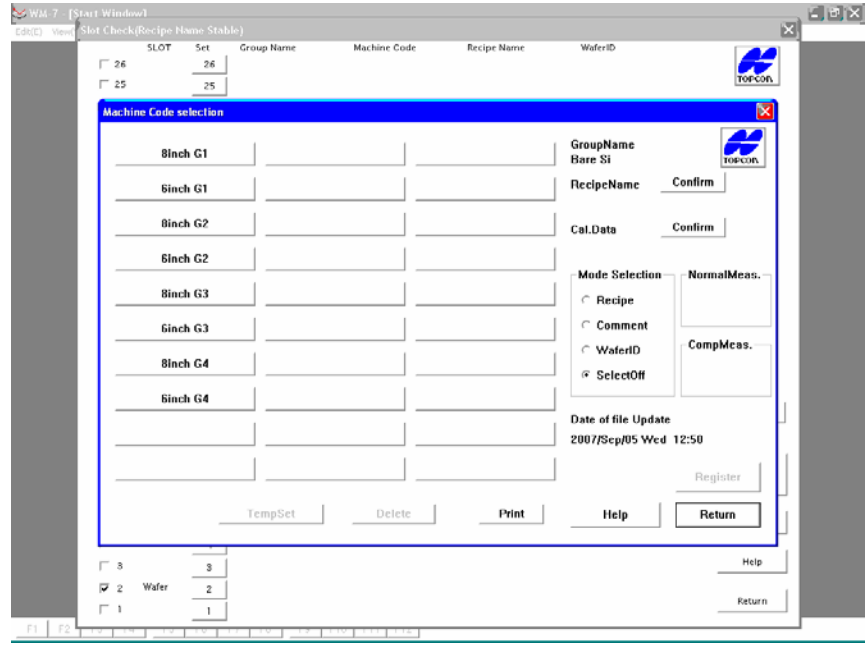

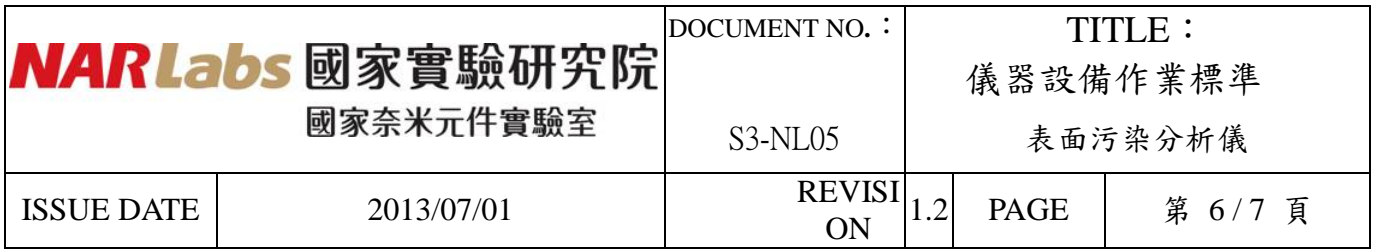

14.例如 6 吋WAFER 要SCAN 最小PARTICLE, 選取"6inch G1"後, 在點選"Data Set" 即完成程式選取。

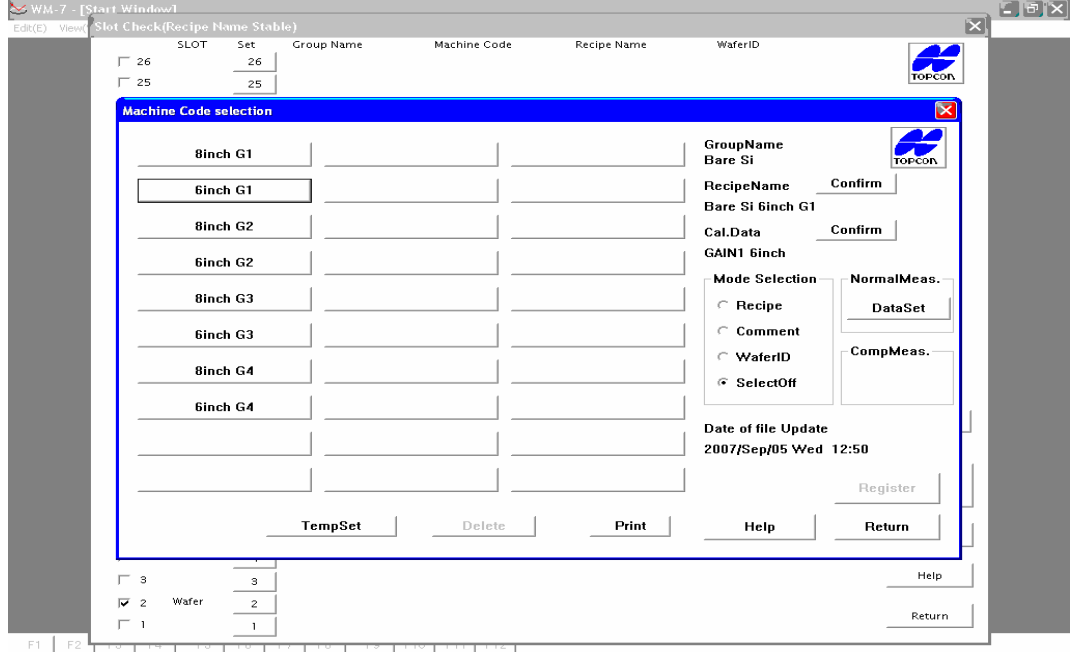

15.此時畫面跳回mapping 畫面(會在選取的晶片後面列出程式,可再確認ㄧ次),按下"Start" 便開始掃瞄動作。

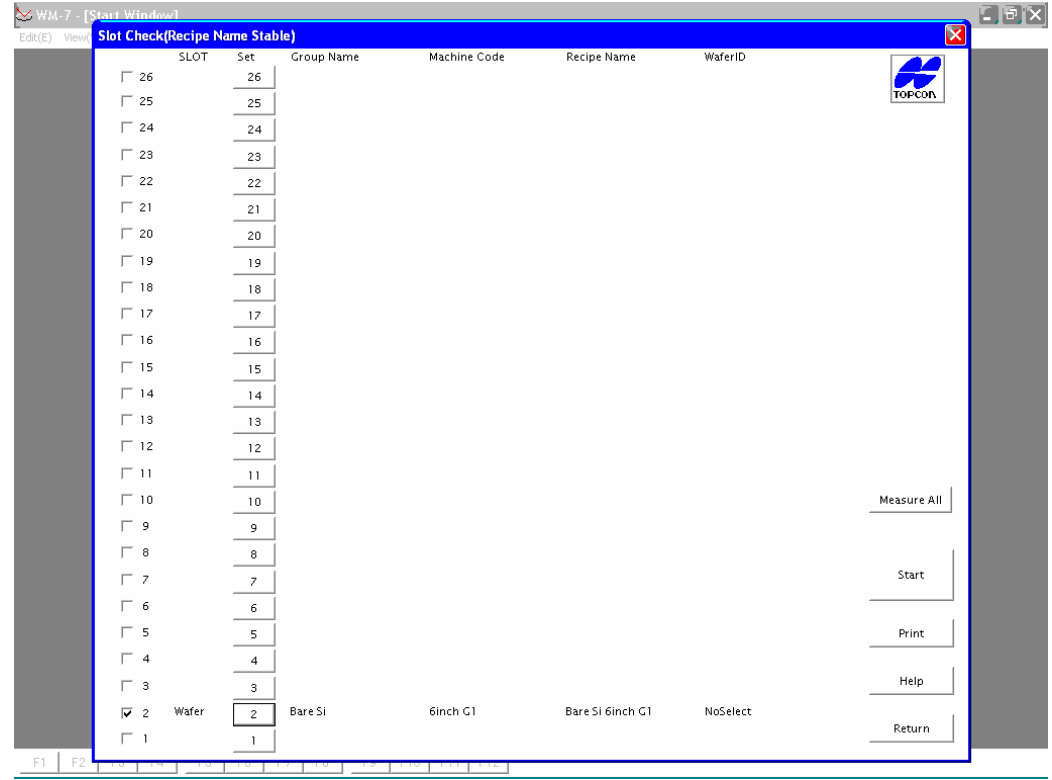

| RLabs 國家實驗研究院     | DOCUMENT NO. $\colon$<br>TITLE:<br>儀器設備作業標準 |                     |         |             |         |
|-------------------|---------------------------------------------|---------------------|---------|-------------|---------|
| 國家奈米元件實驗室         |                                             | $S3-NL05$           | 表面污染分析儀 |             |         |
| <b>ISSUE DATE</b> | 2013/07/01                                  | <b>REVISI</b><br>0N |         | <b>PAGE</b> | 第 7/7 頁 |

16.下圖為掃描結果呈現圖。

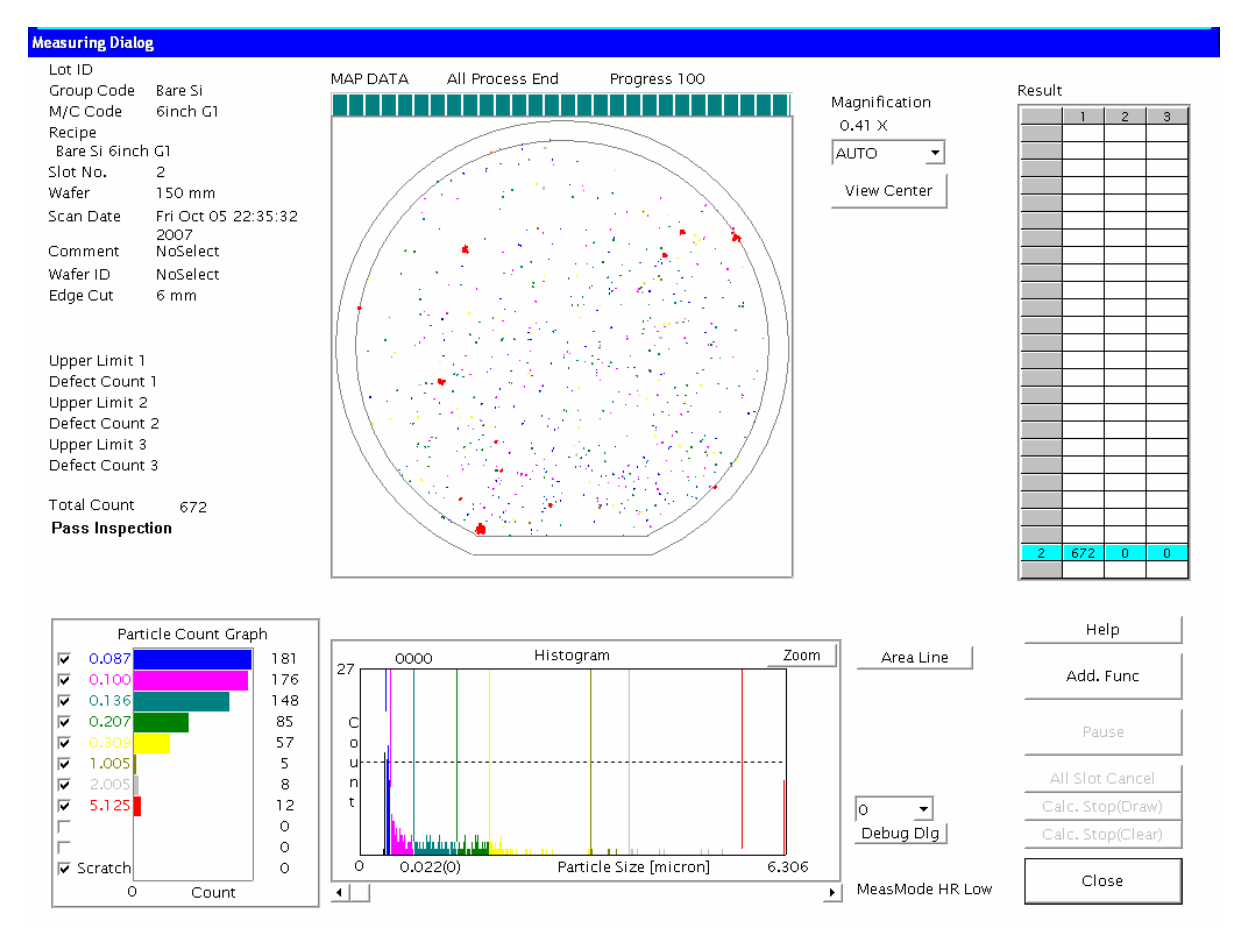

17.使用完畢請務必詳實填寫操作紀錄,並登出 MES 系統

七、應用表單及附件:

1. 設備考核表 S4-NL01A

- 2. 設備點檢表 S4-NL01B
- 3. 設備使用記錄表 S4-NL01C
- 4. 異常及矯正預防處理單 S4-NL02A
- 5. 儀器設備管理卡 S4-NL04B